# ThroughputChart Group

ThroughputChart contains configuration options for throughput visualization.

## Table of Contents

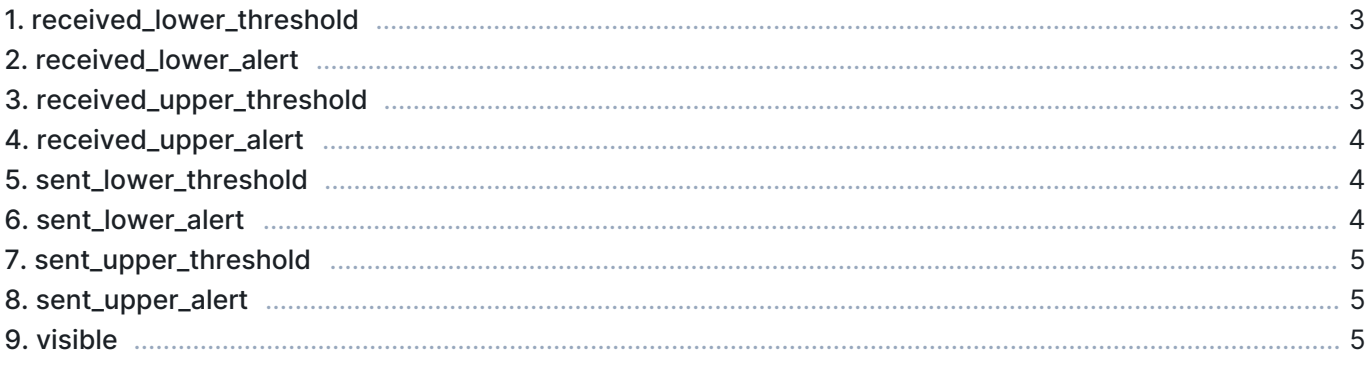

### 1. received lower threshold

Defines the lower threshold for received traffic.

- Unit: bits per second
- **Precision: integer**
- **Minimum: 0**
- Default: 0

#### Example

To set the lower threshold to 1 kbps (= 1000 bps), define this parameter as:

```
[ThroughputChart]
received_lower_threshold=1000
```
### 2. received lower alert

When enabled, an alert is emitted whenever the received traffic load falls lower than received\_lower\_threshold.

- Values:
	- **true An alert is emitted**
	- **False No alert is emitted**
- Default: false

#### Example

To emit an alert when received traffic falls below 1 kbps, define this parameter as:

```
[ThroughputChart]
received_lower_threshold=1000
received_lower_alert=true
```
### 3. received\_upper\_threshold

Defines the upper threshold for received traffic.

- Unit: bits per second
- Precision: integer
- **Minimum: 0**
- Default: 1000000

#### Example

To set the upper threshold to 5 Mbps (= 5000000 bps), define this parameter as:

```
[ThroughputChart]
received_upper_threshold=5000000
```
### 4. received\_upper\_alert

When enabled, an alert is emitted whenever the received traffic load exceeds received\_upper\_threshold.

- Values:
	- **true An alert is emitted**
	- **false No alert is emitted**
- **Default: false**

#### Example

To emit an alert when received traffic exceeds 5 Mbps, define this parameter as:

```
[ThroughputChart]
received_upper_threshold=5000000
received_upper_alert=true
```
### 5. sent\_lower\_threshold

Defines the lower threshold for sent traffic.

- Unit: bits per second
- Precision: integer
- **Minimum: 0**
- Default: 0

#### Example

To set the lower threshold to 1 kbps (= 1000 bps), define this parameter as:

```
[ThroughputChart]
sent_lower_threshold=1000
```
### 6. sent\_lower\_alert

When enabled, an alert is emitted whenever the sent traffic load falls lower than sent\_lower\_threshold.

- Values:
	- $\blacksquare$  true An alert is emitted
	- **False No alert is emitted**
- Default: false

#### Example

To emit an alert when sent traffic falls below 1 kbps, define this parameter as:

```
[ThroughputChart]
sent_lower_threshold=1000
sent_lower_alert=true
```
### 7. sent\_upper\_threshold

Defines the upper threshold for sent traffic.

- **Unit: bits per second**
- **Precision: integer**
- **Minimum: 0**
- Default: 1000000

#### Example

To set the upper threshold to 5 Mbps (= 5000000 bps), define this parameter as:

```
[ThroughputChart]
sent_upper_threshold=5000000
```
### 8. sent\_upper\_alert

When enabled, an alert is emitted whenever the sent traffic load exceeds sent\_upper\_threshold.

- Values:
	- **true An alert is emitted**
	- **false No alert is emitted**
- **Default: false**

#### Example

To emit an alert when sent traffic exceeds 5 Mbps, define this parameter as:

```
[ThroughputChart]
sent_upper_threshold=5000000
sent_upper_alert=true
```
### 9. visible

Determines if this visualizer is displayed in the GUI.

- Values:
	- **true Visualizer is displayed**
	- **false Visualizer is not displayed**
- Default: false

#### Example

To display the visualizer, define this parameter as:

```
[ThroughputChart]
visible=true
```